## **Fenster (Alarm-) "Konfiguration"**

Das Fenster **Alarmkonfiguration** erreichen Sie

- mit einem Rechtsklick der Maus auf das Verzeichnis **Alarm-Management** im Fenster **Projekte** und im erscheinenden Kontextmenü auf den Eintrag **Zeige Alarmkonfiguration**.
- über die Schaltfläche **Zeige Alarmkonfiguration** in der Symbolleiste des Fensters **Alarme** (Alarm-Übersicht).

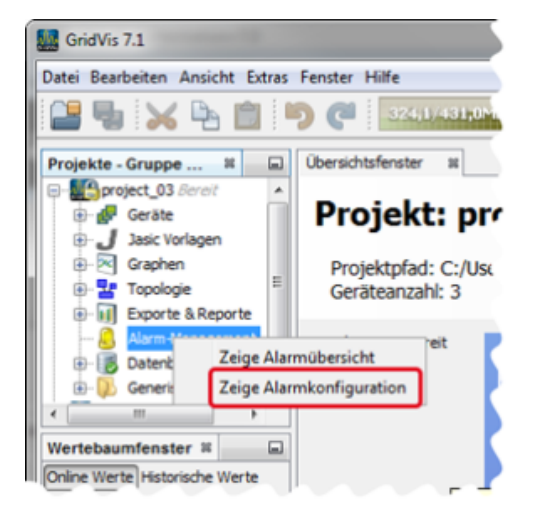

Im Fenster (Alarm-) **Konfiguration**

- konfigurieren Sie **Alarmpläne (vgl. [Alarmpläne](https://wiki.janitza.de/pages/viewpage.action?pageId=130914811))** und **Alarmqu ellen (vgl. [Alarmquellen\)](https://wiki.janitza.de/display/GVOH/Alarmquellen)**.
- sehen Sie konfigurierte Alarmpläne und Alarmquellen in einer tabellarischen Übersicht.
- verwalten und bearbeiten Sie mit verschiedenen Funktionen  $\bullet$ Alarmpläne und Alarmquellen.

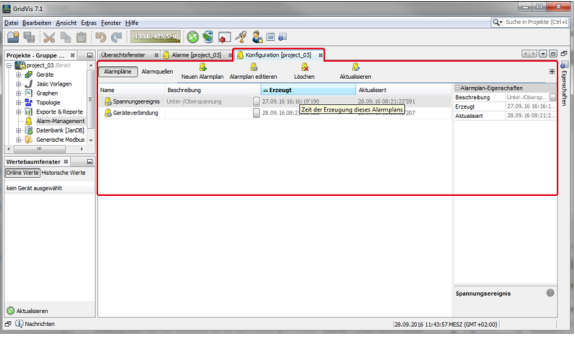